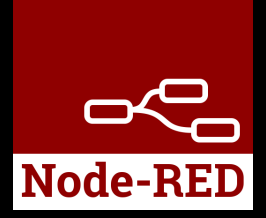

# HOWTO use NodeRED® on C4-8CO Controller

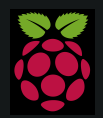

Raspberry Pi is a trademark of the Raspberry Pi Foundation. More information under www.raspberrypi.org

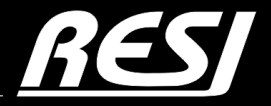

it´s all about perfection

STRIVE IN PERFECTION IN WHATEVER YOU DO TAKE THE BEST THAT EXISTS AND MAKE IT BETTER WHEN IT DOES NOT EXIST. DESIGN IT.

Sir Henry Royce

# CONTENT

In this application note you will find ...

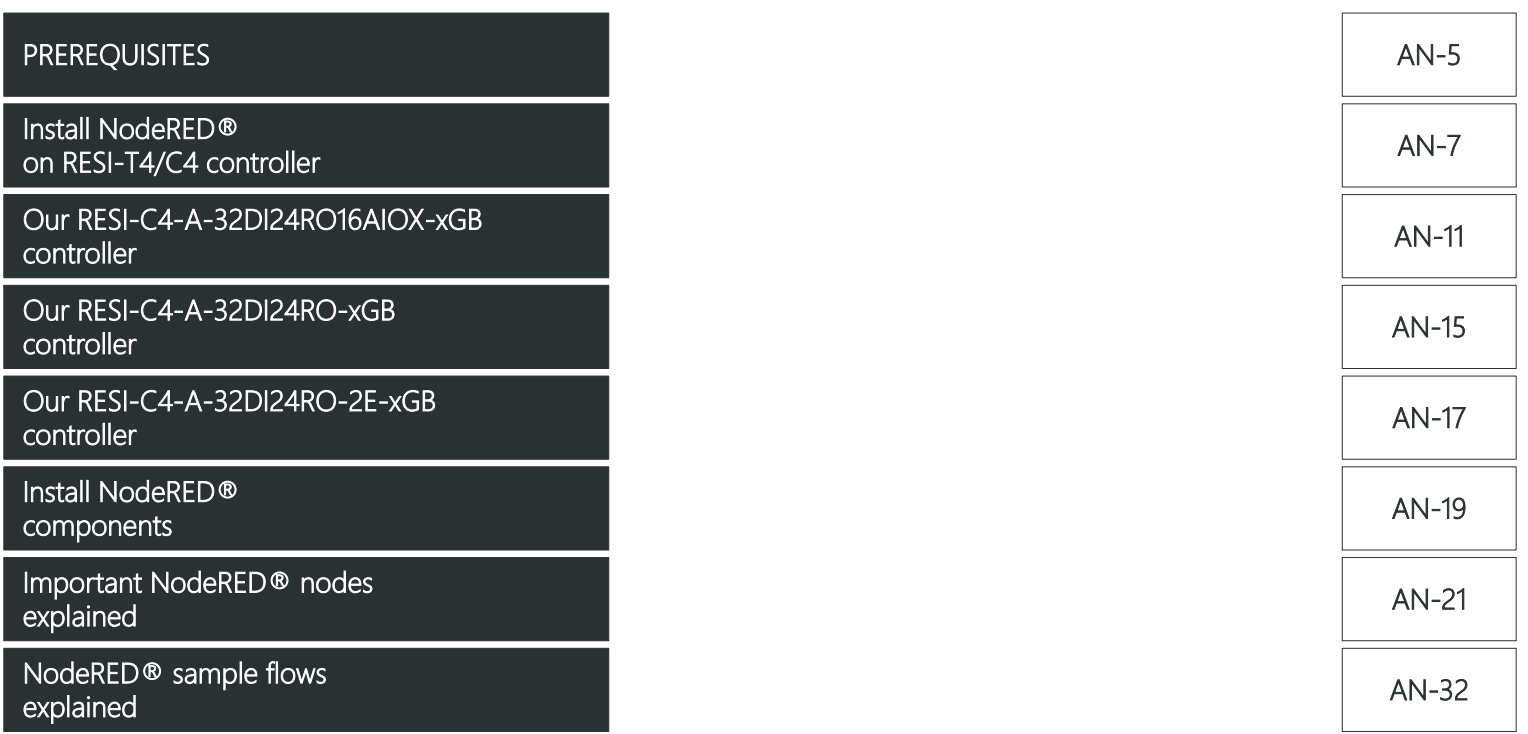

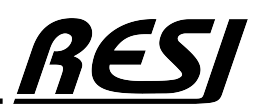

# PREREQUISITES

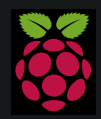

Raspberry Pi is a trademark of the Raspberry Pi Foundation. More information under www.raspberrypi.org

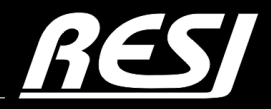

it´s all about perfection

# PREREQUISITES

We assume that the reader is familiar how to use WINDOWS® operating system, how to configure a LINUX® Ethernet interface, how to use a remote desktop program or SSH console to configure LINUX®. Also we assume that the reader is able to install and open NodeRED® in a browser.

Furthermore we assume, that the reader is able to create a correct NodeRED® flow and that the reader is able to writhe a JavaScript script. If not, please consult the internet or book a education workshop. RESI is in no way responsible, if you or your customer cannot use the given advice here, because of lack of education in your or their staff!

#### With the purchase of a IoT Controller from RESI, you have not purchased the right of free education or free consulting from RESI!

RESI delivers IoT controllers with the ability to run NodeRED® on it, but RESI is not liable for any functional problems, software errors, law suits or other issues which results out of using NodeRED<sup>®</sup> on our devices in your project or machinery!

#### IMPORTANT SAFETY NOTES

Important hint:

Before you start with the installation and the initial setup of the device, you have to read this document and the attached installation guide and the actual manual for the device very carefully. You have to follow all the herein given information very accurate!

- Only authorized and qualified personnel are allowed to install and setup the device!
- The connection of the device must be done in de-energized state!
- Do not perform any electrical work while the device is connected to power!
- Disable and secure the system against any automatic restart or power on procedure!
- The device must be operated with the defined voltage level!
- Supply voltage jitters must not exceed the technical specifications and tolerances given in the technical manuals for the product. If you do not obey this issue, the proper performance of the device cannot be guaranteed. This can lead to fail functions of the device and in worst case to a complete breakdown of the device!
- You have to obey the current EMC regulations for wiring!
- All signal, control and supply voltage cables must be wired in a way, that no inductive or capacitive interference or any other severe electrical noise disturbance may interfere with the device. Wrong wiring can lead to a malfunction of the device!
- For signal or sensor cables you have to use shielded cables, to avoid damages through induction!
- You have to obey and to apply the current safety regulations given by the ÖVE, VDE, the countries, their control authorities, the TÜV or the local energy supply company!
- Obey country-specific laws and standards!
- The device must be used for the intended purpose of the manufacturer!
- No warranties or liabilities will be accepted for defects and damages resulting from improper or incorrect usage of the device!
- Subsequent damages, which results from faults of this device, are excluded from warranty and liability!
- Only the technical data, wiring diagrams and operation instructions, which are part to the product shipment are valid!
- The information on our homepage, in our datasheets, in our manuals, in our catalogues or published by our partners can deviate from the product documentation and is not necessarily always actual, due to constant improvement of our products for technical progress!
- E In case of modification of our devices made by the user, all warranty and liability claims are lost!
- The installation has to fulfill the technical conditions and specifications (e.g. operating temperatures, power supply, …) given in the devices documentation!
- Operating our device close to equipment, which do not comply with EMC directives, can influence the functionality of our device, leading to malfunction or in worst case to a breakdown of our device!
- Our devices must not be used for monitoring applications, which solely serve the purpose of protecting persons against hazards or injury, or as an emergency stop switch for systems or machinery, or for any other similar safety-relevant purposes!
- Dimensions of the enclosures or enclosures accessories may show slight tolerances on the specifications provided in these instructions! Modifications of this documentation is not allowed!
- E In case of a complaint, only complete devices returned in original packing will be accepted!

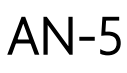

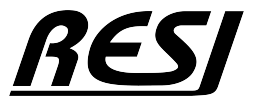

# Install NodeRED® on RESI-T4/C4 controller

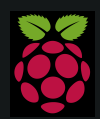

Raspberry Pi is a trademark of the Raspberry Pi Foundation. More information under www.raspberrypi.org

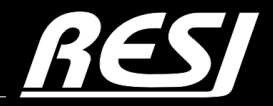

it´s all about perfection

# Install NodeRED® on RESI-T4/C4 controller

Please search in the internet for a tutorial or more information, how to install NodeRED on a Raspberry Pi. We do not want to write yet another manual for the installation of NodeRED.

Open with VNCViewer the Raspberry Desktop or connect your monitor direct to HDMI and keyboard+mouse to the USB interface of our C4/T4 controllers. But do NOT login with root user. Choose your local user like pi. In the desktop choose Settings → Add/remove Software. Enter in the search field Options NodeRED. Select the package and click OK. After a while NodeRED is installed.

We are using NodeRED Version 4.x based on NodeJS version 18 on a 64 Bit OS (bookworm)

#### WHERE IS NODE RED?

Determine the exact location of the node-red command.

If you have done a global install of node-red, then on Linux/OS X the node-red command will probably be either: /usr/bin/node-red or /usr/local/bin/node-red. The command which node-red can be used to confirm the location.

If you have done a local install, it will be node\_modules/node-red/bin/node-red, relative to where you ran npm install from.

#### INSTALL PROCESS MANAGER2

Install pm2 to start/stop the NodeRED system

**sudo npm install -g pm2** 

#### HOWTO START/STOP NodeRED

We are using pm2 to manually start or stop NodeRED after system power on.

#### **pm2 start /usr/bin/node-red -- -v** or

```
pm2 start /usr/local/bin/node-red -- -v
```
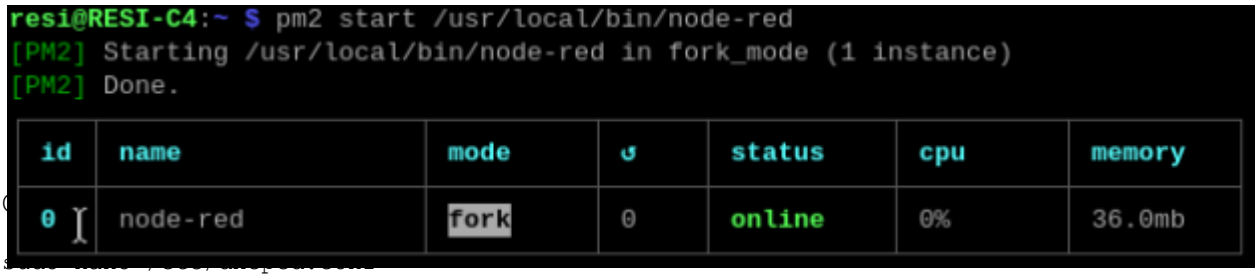

You can get info from NodeRED with **pm2 info node-red pm2 logs node-red**

You can stop NodeRED with **pm2 stop node-red**

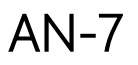

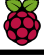

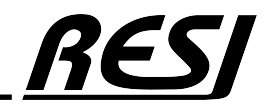

# Install NodeRED® on RESI-T4/C4 controller

#### HOWTO AUTOMATICALLY START NODE RED AT SYSTEM STARTUP?

We are using pm2 to automatically start NodeRED after system power on. First start NodeRED with

**pm2 start /usr/bin/node-red -- -v**

or **pm2 start /usr/local/bin/node-red -- -v**

Then save the current setup with **pm2 save** and **pm2 startup**

Then execute the shown command as described: **sudo env PATH=\$PATH:/usr/bin /usr/local/lib/node\_modules/pm2/bin/pm2 startup systemd -u resi --hp /home/resi**

Finished!

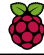

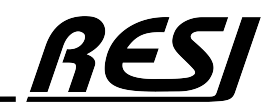

### Install NodeRED® on RESI-T4/C4 controller

esi@RESI-C4:~ \$ pm2 startup PM2] Init System found: systemd '] To setup the Startup Script, copy/paste the following command: sudo env PATH=\$PATH:/usr/bin /usr/local/lib/node\_modules/pm2/bin/pm2 startup systemd -u resi --hp /home/r esi resi@RESI-C4:~ \$ sudo env PATH=\$PATH:/usr/bin /usr/local/lib/node\_modules/pm2/bin/pm2 startup systemd -u resi --hp /home/resi [PM2] Init System found: systemd Platform systemd Template  $[Unit]$ Description=PM2 process manager Documentation=https://pm2.keymetrics.io/ After=network.target [Service] Type=forking User=resi LimitNOFILE=infinity LimitNPROC=infinity LimitCORE=infinity Environment=PATH=/usr/local/sbin:/usr/local/bin:/usr/sbin:/usr/bin:/sbin:/bin:/usr/local/games:/usr/games :/usr/bin:/bin:/usr/local/sbin:/usr/local/bin:/usr/sbin:/usr/bin Environment=PM2\_HOME=/home/resi/.pm2 PIDFile=/home/resi/.pm2/pm2.pid Restart=on-failure ExecStart=/usr/local/lib/node\_modules/pm2/bin/pm2 resurrect ExecReload=/usr/local/lib/node\_modules/pm2/bin/pm2 reload all ExecStop=/usr/local/lib/node\_modules/pm2/bin/pm2 kill [Install] WantedBy=multi-user.target Target path /etc/systemd/system/pm2-resi.service Command list systemctl enable pm2-resi' ] [PM2] Writing init configuration in /etc/systemd/system/pm2-resi.service [PM2] Making script booting at startup... [PM2] [-] Executing: systemctl enable pm2-resi... Created symlink /etc/systemd/system/multi-user.target.wants/pm2-resi.service → /etc/systemd/system/pm2-re si.service. [PM2] [v] Command successfully executed. [PM2] Freeze a process list on reboot via: \$ pm2 save [PM2] Remove init script via: \$ pm2 unstartup systemd

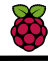

# Our RESI-C4-32DI24RO16AIOX RESI-C4-32DI24RO, RESI-C4-32DI24RO-2E controller

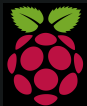

Raspberry Pi is a trademark of the Raspberry Pi Foundation. More information under www.raspberrypi.org

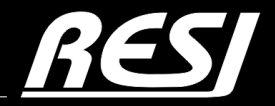

it´s all about perfection

### Our RESI-C4-A-32DI24RO16AIOX-xGB controllers

### **HIGHLIGHTS**

- Raspberry Compute Module 4
- 2GB or 4GB or 8GB RAM
- 1xSD-CARD Slot with 32GB card
- 1xEthernet Interface
- 2xUSB 2.0
- 1xMicro-HDMI for 4k Monitor
- 1xRS485
- 8-pin DIP switch for software use
- 4 Status LEDs for Software use (green, white, red and yellow)
- 32 digital inputs for ≦48V= signals
- 24 form A relay outputs for  $\leq 30V = 250V = 6A$
- 16 universal analog inputs & outputs. Every channel can be configured to a different functionality:
	- Analog Input: 0-10V or 2-10V or 0-20mA or 4-20mA
	- Analog Output: 0-10V or 2-10V or 0-20mA or 4-20mA
	- Resistor Input: 0-1ΜΩ, PT100, PT1000, NI1000-DIN43760 linearisation and temperature calculation in °C, °F or °K
	- Digital input: 24V logic input or dry contact

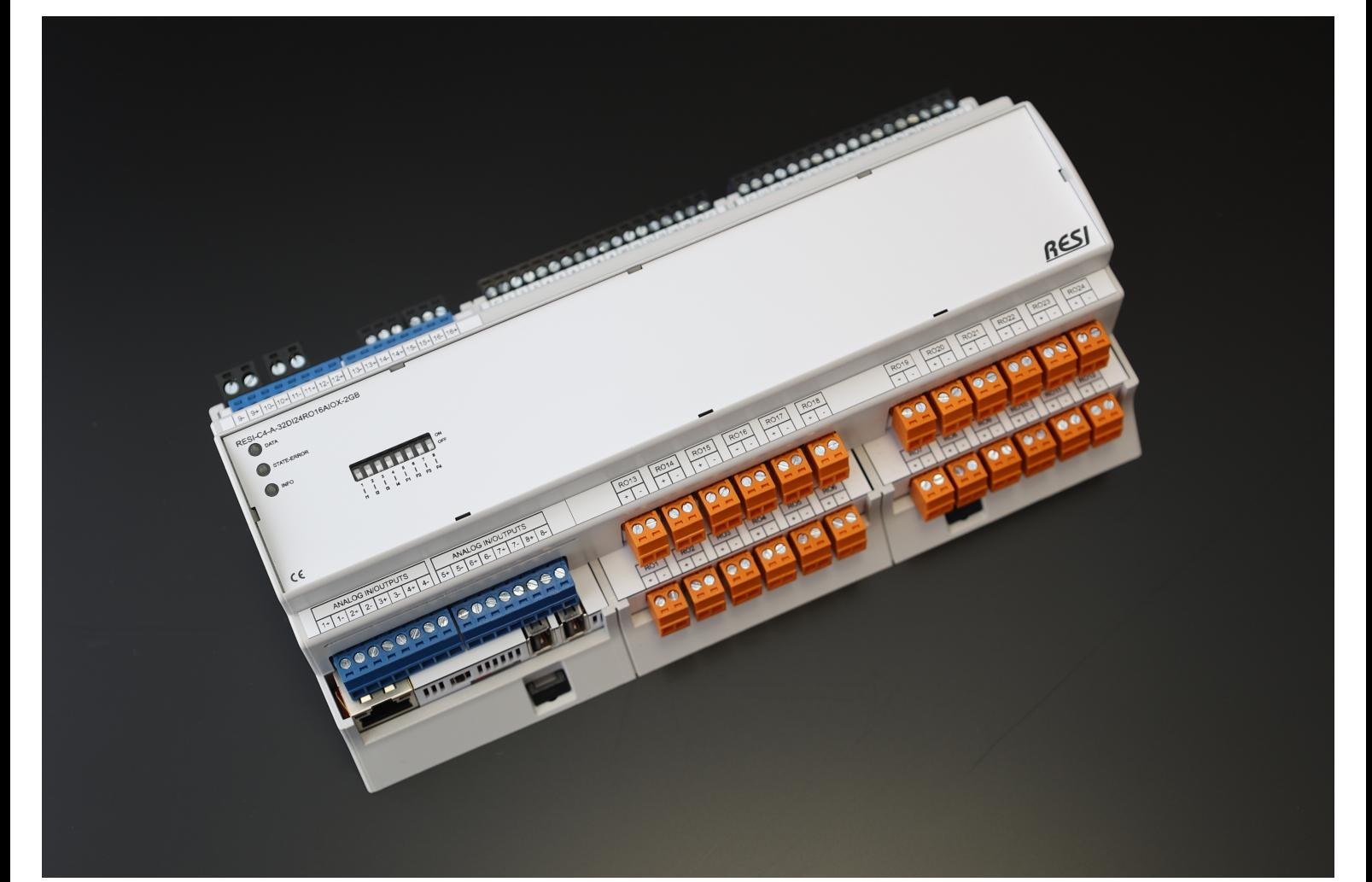

RES

AN-11 Raspberry Pi is a trademark of the Raspberry Pi Foundation. More information under www.raspberrypi.org

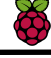

### RESI-C4-A-32DI24RO16AIOX-xGB Scematic

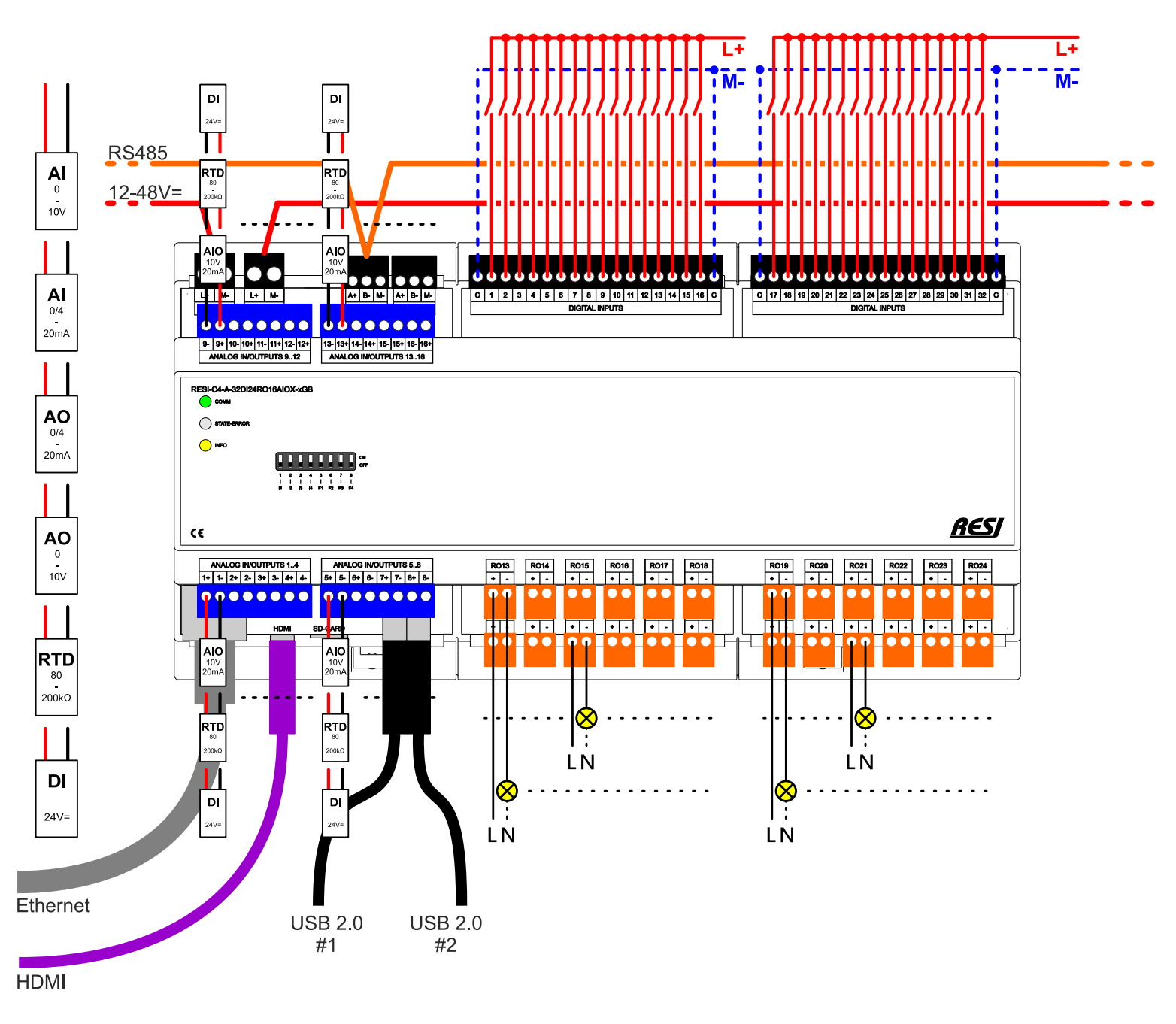

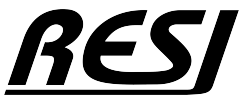

Raspberry Pi is a trademark of the Raspberry Pi Foundation. More information under www.raspberrypi.org

AN-12

# RESI-C4-A-32DI24RO16AIOX-xGB Universal analog IOs - possibilities

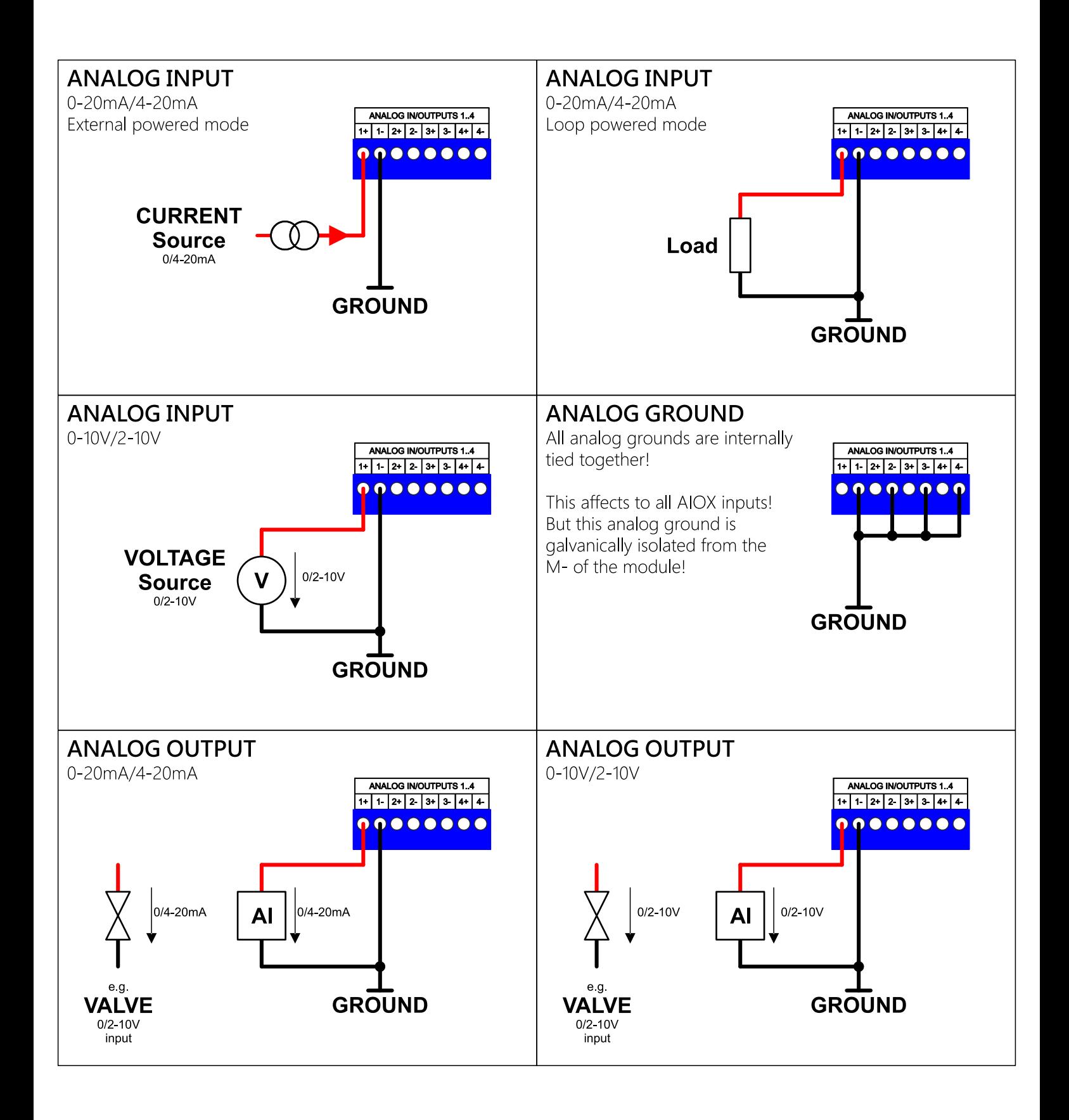

![](_page_12_Picture_2.jpeg)

AN-13 Raspberry Pi is a trademark of the Raspberry Pi Foundation. More information under www.raspberrypi.org

# RESI-C4-A-32DI24RO16AIOX-xGB Universal analog IOs - possibilities

![](_page_13_Figure_1.jpeg)

![](_page_13_Picture_2.jpeg)

AN-14 Raspberry Pi is a trademark of the Raspberry Pi Foundation. More information under www.raspberrypi.org

![](_page_13_Picture_4.jpeg)

# Our RESI-C4-A-32DI24RO-xGB controllers

#### **HIGHLIGHTS**

- Raspberry Compute Module 4
- 2GB or 4GB or 8GB RAM
- 1xSD-CARD Slot with 32GB card
- 1xEthernet Interface
- $\blacksquare$  2xUSB 2.0
- 1xMicro-HDMI for 4k Monitor
- 1xRS485
- 8-pin DIP switch for software use
- 4 Status LEDs for Software use (green, white, red and yellow)
- 32 digital inputs for ≦48V= signals
- 24 form A relay outputs for ≤30V=, ≤250V=, ≤6A

![](_page_14_Picture_13.jpeg)

![](_page_14_Picture_15.jpeg)

![](_page_14_Picture_16.jpeg)

### RESI-C4-A-32DI24RO-xGB **Scematic**

![](_page_15_Figure_1.jpeg)

AN-16 Raspberry Pi is a trademark of the Raspberry Pi Foundation. More information under www.raspberrypi.org

![](_page_15_Picture_3.jpeg)

### Our RESI-C4-A-32DI24RO16-2E-xGB controllers

### **HIGHLIGHTS**

- Raspberry Compute Module 4
- 2GB or 4GB or 8GB RAM
- 1xSD-CARD Slot with 32GB card
- 2xEthernet Interface for router or bridge appllications
- $2xUSB 2.0$
- 1xMicro-HDMI for 4k Monitor
- 1xRS485
- 8-pin DIP switch for software use
- 4 Status LEDs for Software use (green, white, red and yellow)
- 32 digital inputs for ≦48V= signals
- 24 form A relay outputs for ≦30V=, ≦250V=, ≦6A

![](_page_16_Picture_13.jpeg)

AN-17 Raspberry Pi is a trademark of the Raspberry Pi Foundation. More information under www.raspberrypi.org

![](_page_16_Picture_15.jpeg)

![](_page_16_Picture_16.jpeg)

### RESI-C4-A-32DI24RO-2E-xGB **Scematic**

![](_page_17_Figure_1.jpeg)

Raspberry Pi is a trademark of the Raspberry Pi Foundation. More information under www.raspberrypi.org

AN-18

# Install NodeRED® components

![](_page_18_Picture_1.jpeg)

Raspberry Pi is a trademark of the Raspberry Pi Foundation. More information under www.raspberrypi.org

![](_page_18_Picture_3.jpeg)

it´s all about perfection

# Install NodeRED® components node-red-contrib-modbus

### INSTALL node-red-contrib-modbus

Open menu "Manage palette" and select tab install. Enter node-red-contrib-modbus in the search field. You should see an similar screen:

![](_page_19_Picture_39.jpeg)

Click on Install. We have installed this component already.

We have additionally installed the components node-red-dashboard for creating a simple UI

![](_page_19_Picture_40.jpeg)

![](_page_19_Picture_7.jpeg)

![](_page_19_Picture_9.jpeg)

![](_page_20_Picture_1.jpeg)

Raspberry Pi is a trademark of the Raspberry Pi Foundation. More information under www.raspberrypi.org

![](_page_20_Picture_3.jpeg)

it´s all about perfection

### BASIC PRINCIPLE OF RESI-C4 controllers

All of our RESI-C4 controller are based on the following hardware architecture. We have extended the Compute Module 4 with an ARM co-processor,, which is connected via USB to the LINUX system. All time critical actions are driven by the ARM firmware and not by LINUX. Therefore there is no real time issue or latency problem due LINUX in handling all IOs, RS485 and other peripheral units.

The most important issue is the fact that there are three additional interfaces available in LINUS named dev/ttyACM0 to dev/ttyACM2

dev/ttyACM0: This is the internal connection to the ARM co-processor using simple ASCII text strings master slave protocol. LINUX is the ASCII master and the ARM co-processor is the ASCII slave.

dev/ttyACM1: This is the internal connection to the ARM co-processor using MODBUS/RTU protocol. LINUX is the MODBUS/RTU master and the ARM co-processor is the MODBUS/RTU slave.

dev/ttyACM2: This is the internal connection to the ARM co-processor for using the native RS485 interface like it was directly coupled to the LINUX. The direction switching is done in real-time from the ARM co-processor.

![](_page_21_Figure_7.jpeg)

![](_page_21_Picture_8.jpeg)

![](_page_21_Picture_9.jpeg)

#### Configuration node: modbus-client node for internal ARM communcation

This node is responsible for communicating with MODBUS/RTU master protocol to our internal ARM co-processor and therefore all IOs can be handled by this interface. But also the DIP switch and the LEDs are handled over this interface. Important is only the device /dev/ttyACM1. The baudrate parameters are not important due to the fact that this is a direct USB communication.

![](_page_22_Picture_38.jpeg)

![](_page_22_Picture_4.jpeg)

![](_page_22_Picture_6.jpeg)

K

#### Configuration node: modbus-client node for external RS485 connected devices

This node is responsible for communicating with MODBUS/RTU master protocol with IO modules or other MODBUS devices connected th the RS4895 on our C4 controllers. Important is the correct device /dev/ttyACM2. The baud rate settings depend on the connected IO modules or MODBUS/RTU slave devices. So adopt them correctly for your used devices!

![](_page_23_Picture_38.jpeg)

![](_page_23_Picture_4.jpeg)

![](_page_23_Picture_6.jpeg)

![](_page_23_Picture_7.jpeg)

#### global.set and global.get

In our software we always use global variables representing all C4 IOs or internal parameters. So we use in our function nodes very often global.get to read the current value of a global variable. Also we use global.set to define a new value for a global variable. So this allows us to use all IOs and C4 features in all flows in our Node-RED project. Check the section context data → Global to see the actual values of all global variables.

![](_page_24_Picture_55.jpeg)

#### Wait for change node

To trigger MODBUS writes or UI updates only if there is a change in values, we use very often the filter node. This node will trigger its output only, if the incoming message has changed. Therefore we have to prepare in a function node preceding the filter node a message with all relevant data in payload, which we want to monitor for a change.

![](_page_24_Picture_56.jpeg)

#### Modbus-Read node

With this node we read MODBUS holding registers or inputs or coils from our ARM co-processor. The UnitID of our ARM is always 1 and the poll rate is setup according to the importance of the values we want to refresh.

address defines the start index. But be carefully This is a index starting with 0. In our documentation for all ASCII commands and MODBUS registers (e.g. for the RESI-C4-32DI24RO16AIOX-xGB this document is called RESI-L-C4-A-32DI12RO16AIOX-xGB-MODBUS+ASCII-EN.pdf) we use the definition:

3x65501 This is the index meaning a MODBUS holding register  $(3x \rightarrow FC3)$  according to MODBUS nomenclature It starts with 1!  $4x65501$  This is the index meaning a MODBUS input register ( $4x \rightarrow FCA$ ) according to MODBUS nomenclature. It starts with 1!

I:65500 This is the index you have to use in NodeRED. It starts with 0

Quantity defines the amount of registers we will read with one command. For holding and input registers this must be  $\leq 125$ . For coils or input bits ≦2000.

So the FC can be FC3: Read holding register or FC4: read input register to read 16 bit register. But be aware you can only write to FC4 holding registers!

Or it can be FC1: Read coil status or FC2: Read input status to read 1-bit coils or inputs.

![](_page_25_Picture_93.jpeg)

Sample from our MODBUS register documentation for the DIP switch

![](_page_25_Picture_94.jpeg)

![](_page_25_Picture_12.jpeg)

![](_page_25_Picture_13.jpeg)

![](_page_25_Picture_14.jpeg)

In the succeeding node we have to handle the message with the data from the registers, we have read from the MODBUS. The msg.payload represents an array (in our sample 20 elements) with 16 bit values. Every entry in the array represents a 16 bit value from 0 to 65535, meaning the content of the holding or input register we have read-out.

Edit function node Done Cancel **Delete O** Properties  $\bullet$   $\Box$ Name C4 Update DIP+LEDx Status a-On Start On Stop **6** Setup On Message // 4x65501, I:65500 RE. // Actual state of DIP switch Ŀ, **ALL** global.set("C4\_DIP\_Actual", msg.payload[0]); ÷, 83-- $// 4x65502, 1:65501$ 6 // LED1:GREEN: Actual state // LED1:GREEN: Actual state<br>global.set("C4\_LED1\_State", msg.payload[1]);<br>// 4x65503, I:65502 8 // LED1:GREEN: Actual Time1 in ms  $\overline{q}$ global.set("C4 LED1 Time1", msg.payload[2]); 10 // 4x65504, I:65503  $11$  $12<sup>12</sup>$ // LED1:GREEN: Actual Time2 in ms  $13$ global.set("C4 LED1 Time2", msg.payload[3]);  $\overline{14}$ 15 // 4x65505, I:65504 // LED2:WHITE: Actual state 16 global.set("C4\_LED2\_State", msg.payload[4]);  $17$ 18 // 4x65506, I:65505 // LED2:WHITE: Actual Time1 in ms 19 global.set("C4\_LED2\_Time1", msg.payload[5]);  $20$  $\overline{21}$  $\frac{1}{114}$  4x65507, I:65506 // LED2:WHITE: Actual Time2 in ms  $22$ global.set("C4\_LED2\_Time2", msg.payload[6]);  $2<sup>3</sup>$  $\overline{24}$ 25 // 4x65508. T:65507  $\overline{26}$ // LED3:RED: Actual state  $\overline{27}$ global.set("C4\_LED3\_State", msg.payload[7]);  $28$ // 4x65509, I:65508<br>// LED3:RED: Actual Time1 in ms  $29$ 30 global.set("C4\_LED3\_Time1", msg.payload[8]); // 4x65510, I:65509<br>// LED3:RED: Actual Time2 in ms  $31$  $32$ 33 global.set("C4\_LED3\_Time2", msg.payload[9]);  $34$ 35 return msg;

AN-27 Raspberry Pi is a trademark of the Raspberry Pi Foundation. More information under www.raspberrypi.org

![](_page_26_Picture_5.jpeg)

#### Modbus-flex-write node

With this node we write MODBUS holding registers or coils to our ARM co-processor. The UnitID of our ARM is always 1. To use this flex write node, we have to prepare a special message. The payload represents a structure with the following parts: 'fc': stands for the function code we want to use. 16 is write multiple holding registers.

- The node supports the following write actions:
	- 5: Force Single Coil to write one bit
	- 6: Preset Single Register to write one 16-bit holding register
	- 15: Force Multiple Coils: to write multiple bits and
	- 16: Preset Multiple Registers to write multiple 16-bit holding registers.

'unitid' is always 1 for our ARM co-processor.

'address' is the starting index in the holding registers.

Again use the I:ddddd entry from our tables, because this function starts with index 0.

'quantity' is the amount of holding registers we want to write.

value is an array of 16-bit values from 0 to 65535 representing the new values for every holding register.

In our sample we use 9 new values for the three LEDs.

![](_page_27_Picture_84.jpeg)

AN-28 Raspberry Pi is a trademark of the Raspberry Pi Foundation. More information under www.raspberrypi.org

In the succeeding node we have to handle the message with the data from the registers, we have read from the MODBUS. The msg.payload represents an array (in our sample 20 elements) with 16 bit values. Every entry in the array represents a 16 bit value from 0 to 65535, meaning the content of the holding or input register we have read-out.

Edit function node Done Cancel **Delete O** Properties  $\bullet$   $\Box$ Name C4 Update DIP+LEDx Status a-On Stop **6** Setup On Start On Message // 4x65501, I:65500 RE. // Actual state of DIP switch Ŀ, **ALL** global.set("C4\_DIP\_Actual", msg.payload[0]); ÷, 83-- $// 4x65502, 1:65501$ 6 // LED1:GREEN: Actual state // LED1:GREEN: Actual state<br>global.set("C4\_LED1\_State", msg.payload[1]);<br>// 4x65503, I:65502 8 // LED1:GREEN: Actual Time1 in ms  $\overline{q}$ global.set("C4 LED1 Time1", msg.payload[2]); 10 // 4x65504, I:65503  $11$  $12<sup>12</sup>$ // LED1:GREEN: Actual Time2 in ms  $13$ global.set("C4 LED1 Time2", msg.payload[3]);  $\overline{14}$ 15 // 4x65505, I:65504 // LED2:WHITE: Actual state 16 global.set("C4\_LED2\_State", msg.payload[4]);  $17$ 18 // 4x65506, I:65505 // LED2:WHITE: Actual Time1 in ms 19 global.set("C4\_LED2\_Time1", msg.payload[5]);  $20$  $\overline{21}$  $\frac{1}{114}$  4x65507, I:65506 // LED2:WHITE: Actual Time2 in ms  $22$ global.set("C4\_LED2\_Time2", msg.payload[6]);  $23$  $\overline{24}$ 25 // 4x65508. T:65507  $\overline{26}$ // LED3:RED: Actual state  $\overline{27}$ global.set("C4\_LED3\_State", msg.payload[7]);  $28$ // 4x65509, I:65508<br>// LED3:RED: Actual Time1 in ms  $29$ 30 global.set("C4\_LED3\_Time1", msg.payload[8]); // 4x65510, I:65509<br>// LED3:RED: Actual Time2 in ms  $31$  $32$ 33 global.set("C4\_LED3\_Time2", msg.payload[9]);  $34$ 35 return msg;

AN-29 Raspberry Pi is a trademark of the Raspberry Pi Foundation. More information under www.raspberrypi.org

![](_page_28_Picture_5.jpeg)

### Configuration node: MQTT broker

In many of our samples we use the MQTT protocol to send actual status from our IOs to the cloud or to receive some control messages to switch digital or analog outputs. Therefore we use mosquitto MQTT broker under LINUX as the MQTT broker. The SW is installed on the C4 locally. We use no special security. But if you use this for real cloud connections, use all available security features for the MQTT connection and VPN to protect your communication against unwanted intruders!

![](_page_29_Picture_67.jpeg)

![](_page_29_Picture_4.jpeg)

 $\pmb{0}$ 

® QoS

AN-30 Raspberry Pi is a trademark of the Raspberry Pi Foundation. More information under www.raspberrypi.org

![](_page_29_Picture_6.jpeg)

 $\blacktriangleright$  Payload

Payload

#### Receive and test MQTT messages

Please consult the internet, how the mosquitto server is configured and used. To test the MQTT broker use the command to view all incoming messages of your MQTT server:

**mosquitto\_sub -t RESI\_C4/# -d -u resimqtt -P r4MQTT**

To switch the digital output DO2 ON, use this command

**mosquitto\_pub -t RESI\_C4/DigitalOutputs/Cx\_DO2 -u resimqtt -P r4MQTT -m 1**

To switch the digital output DO2 OFF, use this command

**mosquitto\_pub -t RESI\_C4/DigitalOutputs/Cx\_DO2 -u resimqtt -P r4MQTT -m 0**

To switch the digital outputs DO1 to DO8 ON or OFF, use this command

```
mosquitto_pub -t RESI_C4/DigitalOutputs/Cx_DO1 -u resimqtt -P r4MQTT -m 1
mosquitto_pub -t RESI_C4/DigitalOutputs/Cx_DO1 -u resimqtt -P r4MQTT -m 0
...
mosquitto_pub -t RESI_C4/DigitalOutputs/Cx_DO8 -u resimqtt -P r4MQTT -m 1
mosquitto_pub -t RESI_C4/DigitalOutputs/Cx_DO8 -u resimqtt -P r4MQTT -m 0
```
As soon as NodeRED sends a new MQTT status you will receive similar logging output:

![](_page_30_Picture_76.jpeg)

![](_page_30_Picture_14.jpeg)

# NodeRED® sample flows explained

![](_page_31_Picture_1.jpeg)

Raspberry Pi is a trademark of the Raspberry Pi Foundation. More information under www.raspberrypi.org

![](_page_31_Picture_3.jpeg)

it´s all about perfection

# NodeRED® flow C4-GENERAL+C4-DIP Switch+LEDs

### C4 GENERAL

With this flow we define general parameters for the C4 controller like the exact type and the amount of IOs.

![](_page_32_Figure_3.jpeg)

![](_page_32_Picture_98.jpeg)

### C4 DIP Switch+LEDs

With this flow we read every 500ms the actual status for the DIPs witch and LEDs from the Co-processor and update the global variables. Also we check every 100ms, if there is a new mode to write to the LEDs. If there is a change we update all 3 LEDs with one MODBUS write cycle. To test the LEDs, there are test flows for every LED to set a specific mode interactively.

![](_page_32_Figure_7.jpeg)

AN-33 Raspberry Pi is a trademark of the Raspberry Pi Foundation. More information under www.raspberrypi.org

# NodeRED® flow C4-DIs+DOs

### C4 DIs+DOs

With this flow we read every 100ms the current status of all digital inputs & outputs. Then we update the global variables C4\_DIxx, representing for every digital input the actual state with 0 or 1. Also we update the actual DOs in the global variables C4\_DOxx. Then we check every 100ms if there is a need to update the digital output state. If yes, we prepare a message with the new status for all DOs and use a flex write to update the ARM co-processor.

![](_page_33_Figure_3.jpeg)

KE

AN-34 Raspberry Pi is a trademark of the Raspberry Pi Foundation. More information under www.raspberrypi.org

### C4 Universal AIOX

With this flow we handle the universal analog inputs and outputs. This flow needs some global variables. xx stands for the number of the AIO: 01 to 16 for 16AIOX

C4 AIOXxx TYPE: The type of the universal analog input/output. Allowed are the following types:

- =0: UNUSED
- =1: VOLTAGE INPUT[0-10V]
- =2: VOLTAGE INPUT[2-10V]
- =3: VOLTAGE OUTPUT[0-10V]
- =4: VOLTAGE OUTPUT[2-10V]
- =5: CURRENT INPUT LOOP POWERED[0-20mA]
- =6: CURRENT INPUT LOOP POWERED[4-20mA]
- =7: CURRENT INPUT EXTERNAL POWERED[0-20mA]
- =8: CURRENT INPUT EXTERNAL POWERED[4-20mA]
- =9: CURRENT OUTPUT[0-20mA]
- =10: CURRENT OUTPUT[4-20mA]
- =11: DIGITAL INPUT LOGIC 24V=
- =12: DIGITAL INPUT LOOP POWERED
- =13: RESISTANCE MEASUREMENT

At the end of the function node you can defined the startup types for the universal IOs. It will be stored in the controller even if the controller looses power.

![](_page_34_Picture_108.jpeg)

![](_page_34_Picture_20.jpeg)

AN-35 Raspberry Pi is a trademark of the Raspberry Pi Foundation. More information under www.raspberrypi.org

### C4 has AIOX TYPESs changed ?

With this flow we check every 100ms if there is a new AIOX type. If yes, we update all AIOX types with one flex write to 16 holding registers.

![](_page_35_Picture_128.jpeg)

The next flows read cyclically the current configured AIOX types and a status information, if the AIOX component is working correctly and is online. The current configured AIOX types are stored in the global variables C4\_AIOXxx\_TYPE\_Actual. The Online status of the AIOX components is save in C4\_AIOX\_ISONLINE.

![](_page_35_Picture_129.jpeg)

The next flows read the actual input voltage for all 16 AIOX and save the values into C4\_AIOXxx\_VI as a numeric value in Volt. The same we do for the current inputs: We read the actual input current for all 16 AIOX and save the values into C4\_AIOXxx\_CI as a numeric value in mA.

![](_page_35_Figure_7.jpeg)

15 return msg ;

AN-36 Raspberry Pi is a trademark of the Raspberry Pi Foundation. More information under www.raspberrypi.org

![](_page_35_Picture_11.jpeg)

15

return msg ;

### Set voltage and current outputs.

 $\frac{1}{2}$  $\mathbf{A}$ 

the next two flows will update every 100ms the voltage and current outputs. Therefore we check, if the contents of the global variables C4\_AIOXxx\_VO or C4\_AIOXxx\_CO have changed. if yes, we update either all 16 voltage outputs or all 16 current outputs with a MODBUS flex write node.

![](_page_36_Picture_69.jpeg)

For both updates we have to prepare the message with the correct MODBUS flex write parameters.and with the correct 16 bit value for the holding registers.

![](_page_36_Picture_70.jpeg)

![](_page_36_Picture_6.jpeg)

KEN

AN-37 Raspberry Pi is a trademark of the Raspberry Pi Foundation. More information under www.raspberrypi.org

![](_page_36_Picture_8.jpeg)

#### Read resistor inputs

the next two flows will update every 250ms the resistor inputs. In the first flow we read all 16 resistor input values and save the in the global variables C4 AIOXxx OHM. Then we read 48 consecutive registers with the calculated temperature for PT100, PT1000 or NI1000-DIN43760 sensors in °CELSIUS. After that we save the PT100 sensor values to C4\_AIOXxx\_PT100\_C, the PT1000 sensor values to C4\_AIOXxx\_PT1000\_C and the NI1000-DIN43760 sensor values to C4\_AIOXxx\_NI1000\_DIN43760\_C.

Which kind of variable you use in your application depends on the type of RTD sensor, you have connected to the AIOX input.

![](_page_37_Picture_59.jpeg)

![](_page_37_Picture_6.jpeg)

# NodeRED® flow MQTT messages for DIs-DOs

### MQTT messages

The next flows demonstrate howto send/receive messages via MQTT. The first node will check, if DI01 has changed its state. If yes, a new MQTT message will be generated and send to the MQTT broker.

The second flow waits until a MQTT message will arrive. We check strictly for the message RESI\_C4/DigitalOutputs/C4\_DO04. If yes, we check the payload and set the digital output DO04 to the new arrived state. It's enough to set the global variable here, because the flow C4 DIs+DOs will check the change and update via MODBUS the outputs.

![](_page_38_Figure_4.jpeg)

![](_page_38_Picture_76.jpeg)

AN-39 Raspberry Pi is a trademark of the Raspberry Pi Foundation. More information under www.raspberrypi.org

![](_page_38_Picture_8.jpeg)

# NodeRED® flow MQTT messages for DIs-DOs

#### MQTT messages

The next flows will trigger, whenever a MQTT message in the form RESI\_C4/DigitalOutputs/…. will receive. The next node will then split the string and use the last word of the MQTT message as topic. The node C4 Set DOx will then check of the topic has the string format DOxx. If yes, the payload is checked for 0 or 1 to update the global variabel for the affected digital output. Again the flow C4 DIs+DOs will then update the digital output via MODBUS. We have only to write to the global variable here.

![](_page_39_Picture_62.jpeg)

![](_page_39_Picture_63.jpeg)

![](_page_39_Picture_5.jpeg)

AN-40 Raspberry Pi is a trademark of the Raspberry Pi Foundation. More information under www.raspberrypi.org

![](_page_39_Picture_7.jpeg)

# NodeRED® flow MQTT messages for DIs+DOs

### MQTT messages

The last flow will send new MQTT state messages for all digital inputs as soon as one digital input has changed its value. Therefore we use a function block with 32 output knots. For every output knto we prepare a new message named msg1 to msg32. The topc of every a function block with SZ output knots. For every output knito we prepare a new message harged msgT to msgSz. The topc or every<br>message defines the MQTT message in the form **RESI\_C4/DigitalInputs/C4\_DI01** to **RESI\_C4/Digita** current state of the digital input and is retrieved from the incoming message with an payload array of 32 elements, which we have build in the nodes before. Last but not least the mqtt-out node will then send all 32 messages to the MQTT broker.

![](_page_40_Figure_3.jpeg)

AN-41 Raspberry Pi is a trademark of the Raspberry Pi Foundation. More information under www.raspberrypi.org

# NodeRED® flow MQTT messages for AIs+AOs

### MQTT messages

This three flows will send MQTT messages in case of a change of the corresponding global analog variable. Therefore we use the filter to detect a delta of +/-0.1 to the output value. Only in this case we trigger the send of the MQTT message.

![](_page_41_Picture_62.jpeg)

![](_page_41_Picture_4.jpeg)

AN-42 Raspberry Pi is a trademark of the Raspberry Pi Foundation. More information under www.raspberrypi.org

# NodeRED® flow MQTT messages for AIs+AOs

### MQTT messages

The first flow will wait for the incoming message RESI\_C4/AnalogInOutputs/VoltageOutputs/C4\_VO01. If this message is received, we check if the payload is within 0-10V for the voltage output. Then we set the global variable C4 AIOX01 VO to the received set point. Again the flow C4 Universal AIOX will check the change and update via MODBUS the correct registers in the controller.

The second flow will wait for messages starting with RESI\_C4/AnalogInOutputs/VoltageOutputs/. If such a message is received it will retrive the string after the last / delimiter. if the string has the format C4\_VO01 to C4\_VO16 and the payload is a numeric value between 0 and 10V, the global variable for voltage output C4\_AIOXxx\_VO is updated with the received set point. The real update is done by the flows on C4 Universal AIOX.

![](_page_42_Picture_77.jpeg)

#### nodered dashboard UI

We added also flows for a dashboard for all function. So you can interactively test all IOs.

![](_page_43_Picture_43.jpeg)

Raspberry Pi is a trademark of the Raspberry Pi Foundation. Ñ AN-44 More information under www.raspberrypi.org

![](_page_43_Picture_5.jpeg)

Ō

Ō

Ō

Ô

![](_page_44_Picture_24.jpeg)

![](_page_44_Picture_2.jpeg)

![](_page_44_Picture_4.jpeg)

![](_page_44_Picture_5.jpeg)

![](_page_45_Figure_1.jpeg)

![](_page_45_Picture_3.jpeg)

![](_page_46_Picture_26.jpeg)

AN-47

Raspberry Pi is a trademark of the Raspberry Pi Foundation. More information under www.raspberrypi.org

![](_page_46_Picture_4.jpeg)

![](_page_47_Picture_24.jpeg)

![](_page_47_Picture_3.jpeg)

![](_page_47_Picture_4.jpeg)

RESI Informatik & Automation GmbH Altenmarkt 29, A-8551 Wies, AUSTRIA help@RESI.cc www.RESI.cc

![](_page_48_Picture_1.jpeg)